# エッジセンスを利用する

エッジセンスを設定すると、本機のエッジセンス部を握ってカメラ やGoogleアプリを起動したり、写真や動画を撮ったりできます。

#### ■ エッジセンスのセットアップを行う

はじめてエッジセンスを起動したときは、エッジセンスのセット アップを行います。

## $\overline{1}$

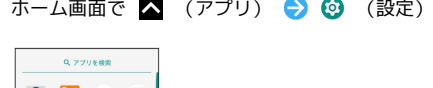

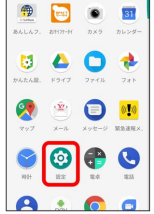

# $\overline{2}$

エッジセンス

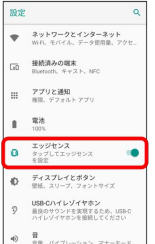

※3 エッジセンスのセットアップ画面が表示されます。

## $\overline{\mathbf{3}}$

●ラすぐセットアップ → 画面の指示に従って操作

**※3** エッジセンスのセットアップが完了します。

#### エッジセンスの設定を行う

エッジセンス部の感度や検知状況の通知など、エッジセンスに関す る設定ができます。設定できる項目は次のとおりです。

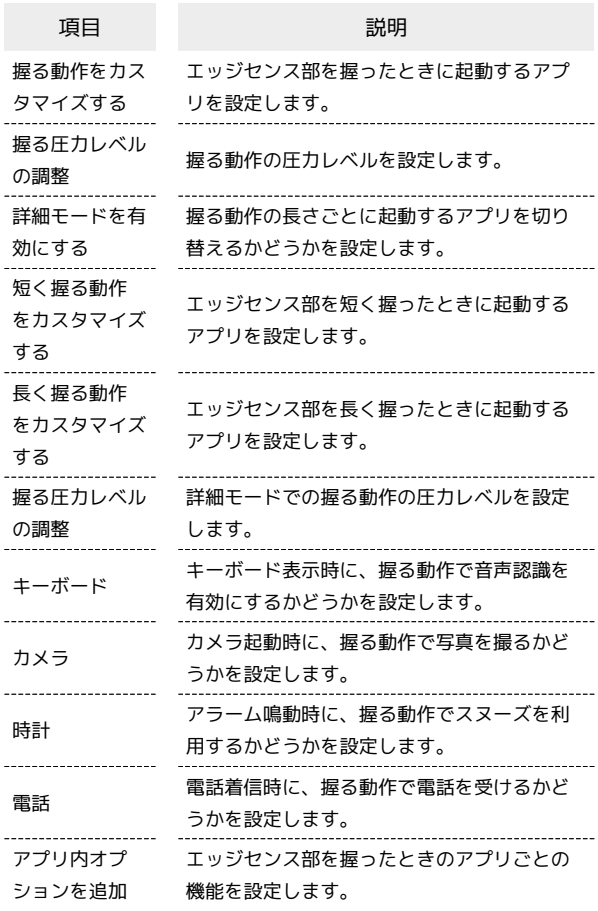

## $\boxed{1}$

ホーム画面で ■ (アプリ) ● 3 (設定)

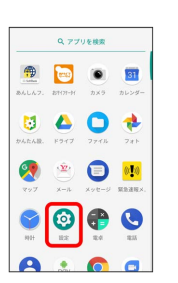

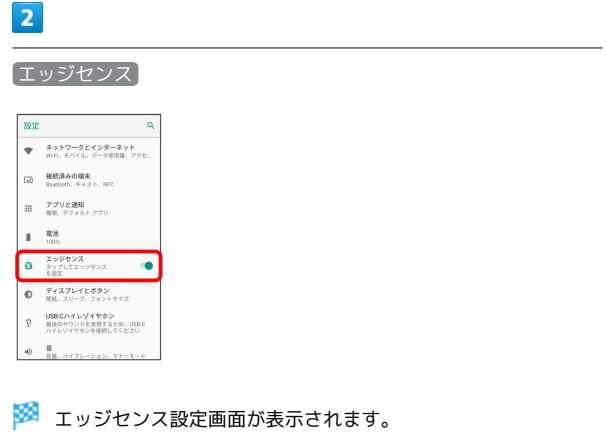

 $\begin{array}{c} 1 \\ 1 \\ 1 \\ 1 \end{array}$ 

ł

· エッジセンス設定をOFFにするときは、 ● をタップします ( 表示)。

# $\overline{\mathbf{3}}$

#### 各項目を設定

**数**設定が完了します。